Badan Pengelolaan Keuangan Daerah

Jl. Soekarno-Hatta Pematang Aur No 1 38576 (0736)915

[-](http://-)

Pemerintah Kab. Seluma / Badan Pengelolaan Ke

## Data Entry / Pembukaan SP2D

No. SK :

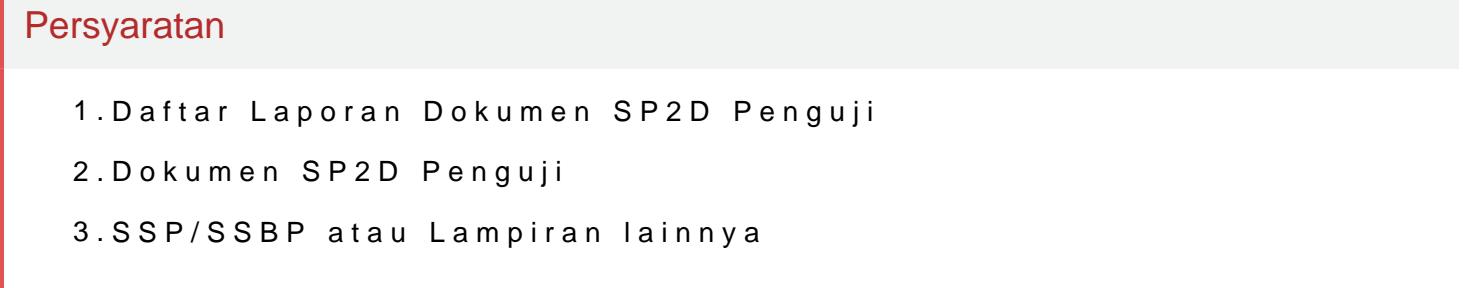

Sistem, Mekanisme dan Prosedur

## Badan Pengelolaan Keuangan Daerah

Jl. Soekarno-Hatta Pematang Aur No 1 38576 (0736)915 [-](http://-)

Pemerintah Kab. Seluma / Badan Pengelolaan Ke

- 1.Login ke Aplikasi CMS KASDA
- 2.Pilih Wewenang Data Entry
- 3.Pilih Modul Transaksi kemudian pilih modul SP2D (Interfacing SIMDA) kemudian pilih menu pembukaan SP2D
- 4.Pilih Tab Data SP2D untuk pengisian data SP2S
- 5.Pilih SKPD
- 6.Input nomor SP2D
- 7.Pilih Sumber Dana
- 8.Pilih Nomor Rekening sumber KASDA

9. Input tanggal SP2D, secara default tanggal SP2D terisi tanggal hari in 10.Input tanggal pencairan SP2D, secara default tanggal pencairan terisi t

- 11.Input nomor SPM
- 12.Input tanggal SPM,secara default tanggal SPM terisi tanggal hari ini
- 13.Bank penerima secara otomatis akan terisi oleh sistem
- 14.Input Kode Cabang dan Nomor rekening pengguna anggaran SP2D, kemu memvalidasi nomor rekening
- 15.Secara otomatis sistem akan menampilkan nama pemilik rekening
- 16.secara otomatis sistem akan menampilkan nomor NPWP pemilik anggara
- 17.Input nilai SP2D yang akan ditransaksikan
- 18.Pilih Tab pajak untuk mengisi kelengkapan data SSP
- 19.Pilih Kode Akun Pajak
- 20.Input Nilai Pajak
- 21.Pilih masa pajak
- 22.Secara otomatis tahun pajak akan terisi tahun berjalan
- 23.Pilih tab potongan untuk mengisi kelengkapan data SSBP
- 24.Pilih Kode akun Potongan
- 25.Input Nilai Potongan
- 26.Pilih Masa Potongan
- 27.Secara otomatis sistem akan terisi tahun berjalan
- 28.Tekan tombol save
- P. 29.Apabila nilak pajak dan nilai potongan melebihi nilai SP2D maka sisten 1.<br>Informasi pelayanan publik isipopina.mmbein polaan inggodiad Minggu, 22 Dec 2024 pudkuslinlin tala...mKellikhat halaman "Jumlah pajak dan potongan melebihi nilai SP2D"
	- 30.Selanjutnya akan muncul "Pembukaan SP2D berhasil"

Badan Pengelolaan Keuangan Daerah

Jl. Soekarno-Hatta Pematang Aur No 1 38576 (0736)915

[-](http://-)

Pemerintah Kab. Seluma / Badan Pengelolaan Ke

Waktu Penyelesaian

1 Hari

Biaya / Tarif

Tidak dipungut biaya

Produk Pelayanan

1.Data Entry / Pembukaan SP2D

Pengaduan Layanan

Badan Pengelolaan Keuangan Daerah Kabupaten Seluma